## CHAPTER 8 ASDA ANALYSIS EXAMPLES REPLICATION-IVEware

## GENERAL NOTES ABOUT ANALYSIS EXAMPLES REPLICATION

These examples are intended to provide guidance on how to use the commands/procedures for analysis of complex sample survey data and assume all data management and other preliminary work is done. The relevant syntax for the procedure of interest is shown first along with the associated output for that procedure(s). In some examples, there may be more than one block of syntax and in this case all syntax is first presented followed by the output produced.

In some software packages certain procedures or options are not available but we have made every attempt to demonstrate how to match the output produced by Stata 10+ in the textbook. Check the ASDA website for updates to the various software tools we cover.

## NOTES ABOUT LOGISTIC REGRESSION ANALYSES IN IVEware

Special note: IVEware MUST BE RUN IN THE REGULAR PROGRAM EDITOR IF RUNNING UNDER SAS!! THE ENHANCED EDITOR DOES NOT WORK WITH SAS BASED IVEware!!

IVEware %regress can perform nearly all of the logistic regression analyses presented in Chapter 8 of ASDA. This module uses the JRR method for variance estimation while the %describe command uses the Taylor Series Linearization method for variance estimation. This is reflected in the log file when running IVEware. Some of the fine points of this procedure are the use of a BY statement for subpopulation analyses, use of a CATEGORICAL statement for class variables in the regression, use of the highest category as the reference group for the outcome variable which requires a reverse coded outcome variable, and various links depending on the type of regression desired. For logistic regression, use of the LOGISTIC LINK is required.

The %regress module does not include an easy way to tests of parameters as a group (i.e. testing whether race is significantly different from zero) so the adjusted F or Wald tests for groups of predictors demonstrated in the ASDA text in Chapter 8 are omitted here.

Probit regression can be done using the %sasmod module of IVEware but due to convergence problems within each of the 84 replicates in the NCS-R data set, the example is excluded from this chapter. This is a common problem with a large number of replicates and complex models. See the IVEware web site for examples of how to use %sasmod.

%regress (name=ex8\_1, setup=new, dir=. ) ; title "Analysis Example 8.1: Logistic Regression with Binary Outcome: NCSR" ; datain ncsr ; stratum sestrat ; cluster seclustr ; weight ncsrwtlg ; dependent mde rev ; predictor age44 age59 age60 sexm ald ed12 ed1315 ed16 prevmar nevmar ; link logistic ; run ; IVEware Setup Checker, Wed Mar 10 12:49:01 2010 1 Setup listing: title "Analysis Example 8.1: Logistic Regression with Binary Outcome: NCSR" ; datain ncsr ; stratum sestrat ; cluster seclustr ; weight ncsrwtlg ; dependent mde rev ; predictor age44 age59 age60 sexm ald ed12 ed1315 ed16 prevmar nevmar ; link logistic ; run ; IVEware Jackknife Regression Procedure, Wed Mar 10 12:49:01 2010 1 "Analysis Example 8.1: Logistic Regression with Binary Outcome: NCSR" Regression type: Logistic Dependent variable: mde\_rev Predictors: age44 age59 age60 sexm ald ed12 ed1315 ed16 prevmar nevmar Cat. var. ref. codes: mde rev 1 Stratum variable: SESTRAT SAMPLING ERROR STRATUM Cluster variable: SECLUSTR SAMPLING ERROR CLUSTER Weight variable: MCSRWTLG NCSR sample part 2 weight Valid cases 5692 Sum weights 5692.000478 Replicates 42 Degr freedom 42 -2 LogLike 5268.526425 Variable Estimate Std Error Wald test Prob > Chi Intercept -1.5830767 0.1223398 167.44360 0.00000 age44 0.2556185 0.0941162 7.37659 0.00661 age59 0.2064465 0.0918258 5.05458 0.02456 age60 -0.6757863 0.1407557 23.05083 0.00000 sexm -0.5773452 0.0790030 53.40527 0.00000 ald 1.4236762 0.1592221 79.94949 0.00000 ed12 0.0792550 0.1003241 0.62408 0.42953 ed1315 0.2305111 0.0942888 5.97672 0.01450 ed16 0.1629254 0.1120799 2.11311 0.14604 prevmar 0.4864225 0.0854730 32.38690 0.00000 nevmar 0.1155794 0.1082687 1.13961 0.28574

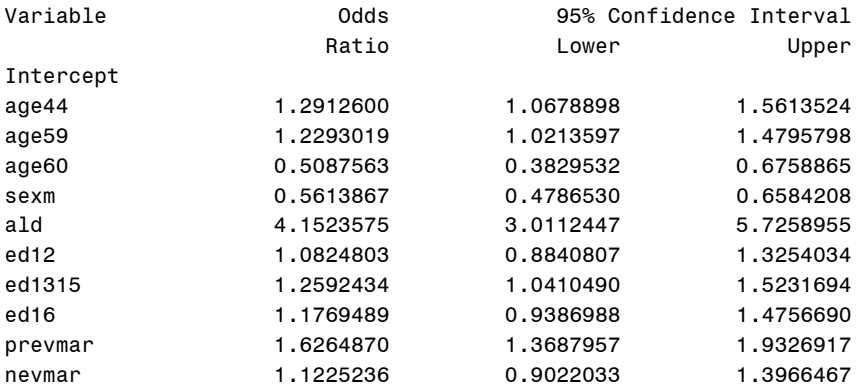

IVEware Jackknife Regression Procedure, Wed Mar 10 12:49:04 2010 2

"Analysis Example 8.1: Logistic Regression with Binary Outcome: NCSR"

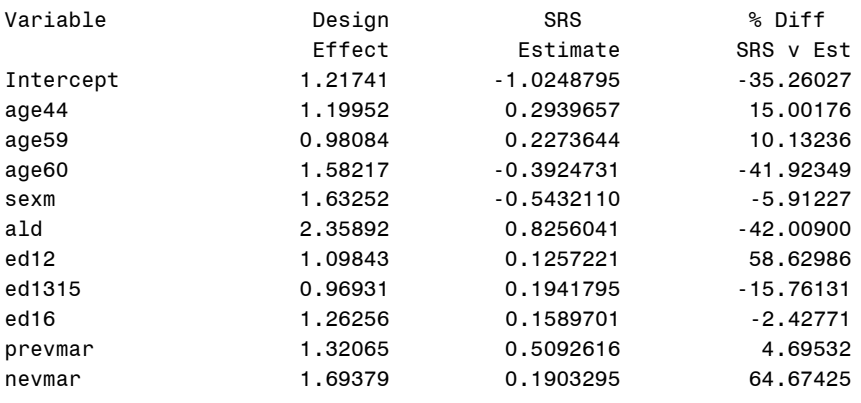

\*note: interaction variables can be done in the model statement by using the \* operator but tests of the interactions as a group are not possible thus omitted ; %regress (name=8\_1, setup=new, dir=. ) ; title "Analysis Example 8.1: Logistic Regression with Binary Outcome and Interaction Variables: NCSR" ; datain ncsr ; stratum sestrat ; cluster seclustr ; weight ncsrwtlg ; dependent mde\_rev ; predictor age44 age59 age60 sexm ald ed12 ed1315 ed16 prevmar nevmar age44\*sexm age59\*sexm age60\*sexm ald\*sexm ed12\*sexm ed1315\*sexm ed16\*sexm prevmar\*sexm nevmar\*sexm ; link logistic ; run ; IVEware Setup Checker, Wed Mar 10 12:55:59 2010 1 Setup listing: title "Analysis Example 8.1: Logistic Regression with Binary Outcome and Interaction Variables: NCSR" ; datain ncsr ; stratum sestrat ; cluster seclustr ; weight ncsrwtlg ; dependent mde\_rev ; predictor age44 age59 age60 sexm ald ed12 ed1315 ed16 prevmar nevmar age44\*sexm age59\*sexm age60\*sexm ald\*sexm ed12\*sexm ed1315\*sexm ed16\*sexm prevmar\*sexm nevmar\*sexm ; link logistic ; run ; IVEware Jackknife Regression Procedure, Wed Mar 10 12:56:00 2010 1 "Analysis Example 8.1: Logistic Regression with Binary Outcome and Interaction Var Regression type: Logistic Dependent variable: mde\_rev Predictors: age44 age59 age60 sexm ald ed12 ed1315 ed16 prevmar nevmar XACT1 age44\*sexm XACT2 age59\*sexm XACT3 age60\*sexm XACT4 ald\*sexm XACT5 ed12\*sexm XACT6 ed1315\*sexm XACT7 ed16\*sexm XACT8 prevmar\*sexm XACT9 nevmar\*sexm Cat. var. ref. codes: mde rev 1 Stratum variable: SESTRAT SAMPLING ERROR STRATUM Cluster variable: SECLUSTR SAMPLING ERROR CLUSTER Weight variable: NCSRWTLG NCSR sample part 2 weight Valid cases 5692 Sum weights 5692.000478

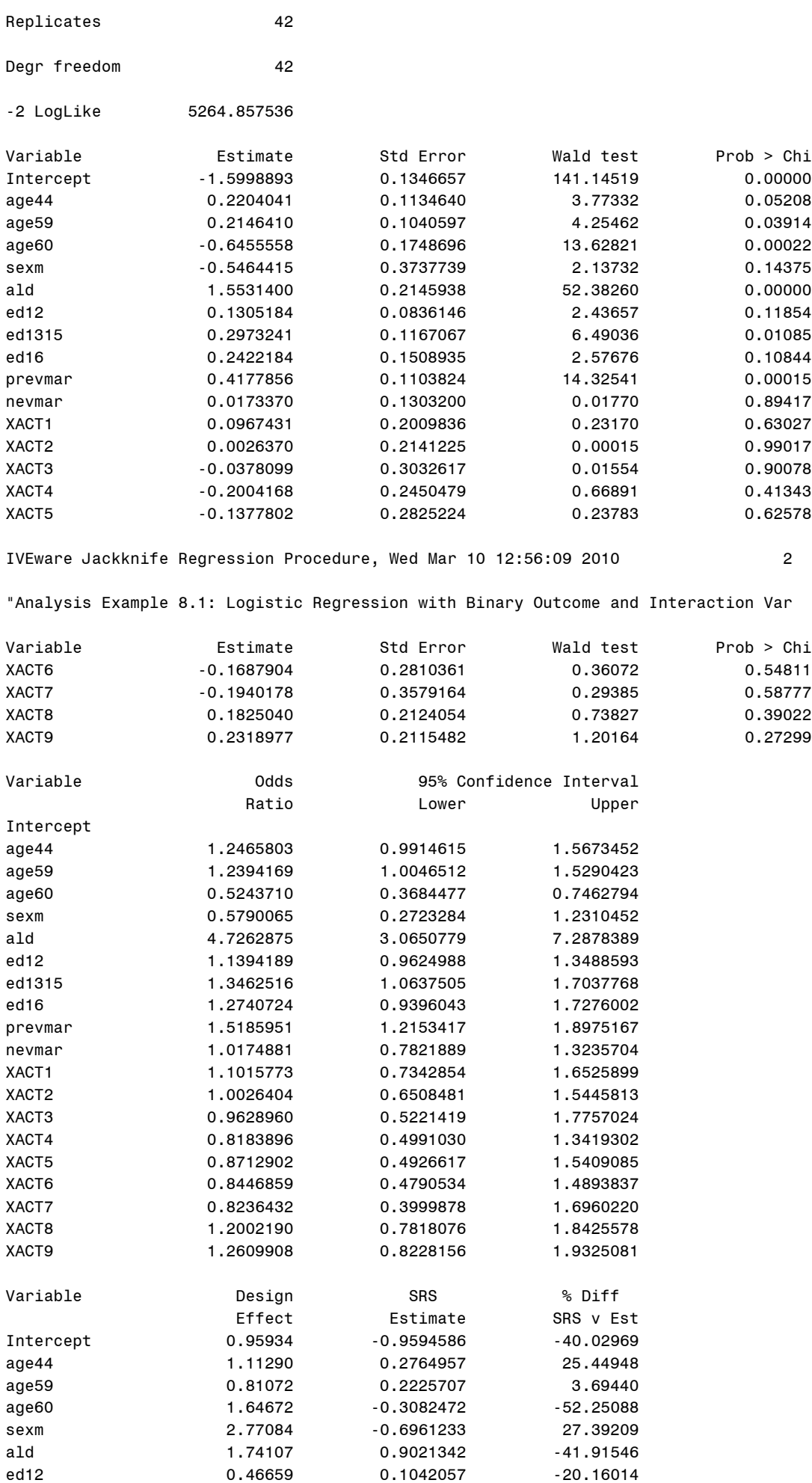

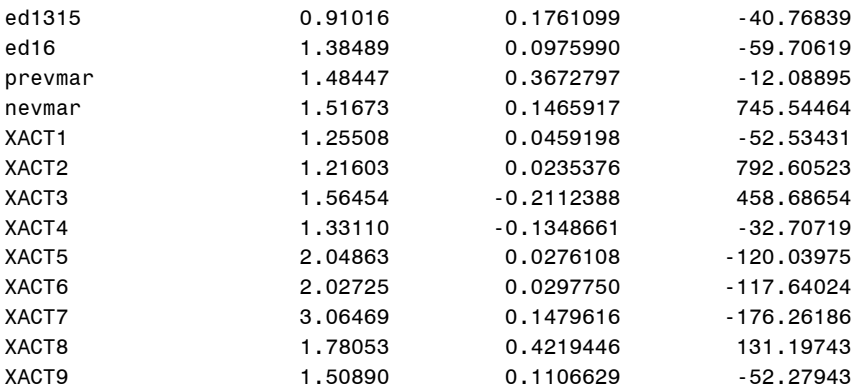

Note: no comparison of Logistic, Probit and Cloglog due to no Probit or Cloglog option available in IVEware without use of the %sasmod module with PROC PROBIT, %sasmod does not include PROC SURVEYLOGISTIC with the optional link=cloglog thus the cloglog link is not available in IVEware